Phonetic fieldwork and experiments with the phonfieldwork package for R

George Moroz

Linguistic Convergence Laboratory, NRU HSE

08 August 2020, Grupo de estadística para el estudio del lenguaje

Presentation is available here: tinyurl.com/y6lf5ch4

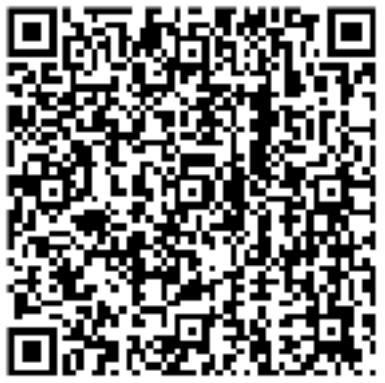

#### Introduction

Creating a data viewer – template for the data sharing

# Most phonetic research consists of the following steps:

- . Formulate a research question. Think of what kind of data is necessary to answer this question, what is the appropriate amount of data, what kind of annotation you will do, what kind of statistical models and visualizations you will use, etc.
- . Create a list of stimuli.
- . Elicite list of stimuli from speakers who signed an Informed Consent statement, agreeing to participate in the experiment to be recorded on audio and/or video.
- . Annotate the collected data.
- . Extract the information from annotated data.
- . Create visualizations.
- . Evaluate your statistical models.
- . Report your results.
- . Publish your data.

# Most phonetic research consists of the following steps:

- 1. Formulate a research question. Think of what kind of data is necessary to answer this question, what is the appropriate amount of data, what kind of annotation you will do, what kind of statistical models and visualizations you will use, etc.
- 2. Create a list of stimuli.
- 3. Elicite list of stimuli from speakers who signed an Informed Consent statement, agreeing to participate in the experiment to be recorded on audio and/or video.
- 4. Annotate the collected data.
- 5. Extract the information from annotated data.
- 6. Create visualizations.
- 7. Evaluate your statistical models.
- 8. Report your results.
- 9. Publish your data.

The phonfieldwork package is created for helping with items 3, 4 (partially), 5, 6, and 9.

# Why/when do you need the phonfieldwork package?

These ideal plan hides some technical subtasks:

- creating a presentation for elicitation task
- renaming and concatenating multiple sound files
- $\bullet~$  automatic annotation in Praat TextGrids [Boersma and Weenink 2019]
- $\bullet~$  creating a searchable .html table with annotations, spectrograms and ability to hear sound
- converting multiple formats (Praat, ELAN [Brugman et al. 2004] and EXMARaLDA [Schmidt and Wörner 2009])

# Why/when do you need the phonfieldwork package?

These ideal plan hides some technical subtasks:

- creating a presentation for elicitation task
- renaming and concatenating multiple sound files
- automatic annotation in Praat TextGrids [Boersma and Weenink 2019]
- creating a searchable .html table with annotations, spectrograms and ability to hear sound
- converting multiple formats (Praat, ELAN [Brugman et al. 2004] and EXMARaLDA [Schmidt and Wörner 2009])

All of these tasks can be solved by a mixture of different tools:

- any programming language can handle automatic file renaming
- Praat contains scripts for concatenating and renaming files

# Why/when do you need the phonfieldwork package?

These ideal plan hides some technical subtasks:

- creating a presentation for elicitation task
- renaming and concatenating multiple sound files
- automatic annotation in Praat TextGrids [Boersma and Weenink 2019]
- creating a searchable .html table with annotations, spectrograms and ability to hear sound
- converting multiple formats (Praat, ELAN [Brugman et al. 2004] and EXMARaLDA [Schmidt and Wörner 2009])

All of these tasks can be solved by a mixture of different tools:

- any programming language can handle automatic file renaming
- Praat contains scripts for concatenating and renaming files

phonfieldwork provides a functionality that will make it easier to solve those tasks independently of any additional tools. You can also compare the functionality with other packages: rPraat [Bořil and Skarnitzl 2016], textgRid [Reidy 2016], pympi [Lubbers and Torreira 2013]

# Philosophy of the phonfieldwork package

- each stimulus is a separate file
- researcher carefully listens to consultants to make sure that they are producing the kind of speech they wanted
- in case a speaker does not produce clear repetitions, researcher ask them to repeat the task

There are some phoneticians who prefer to record everything for language documentation purposes. I think that should be a separate task. If you insist on recording everything, it is possible to run two recorders at the same time: one could run during the whole session, while the other is used to produce small audio files. You can also use special software to record your stimuli automatically on a computer (e.g. PsychoPy [Peirce et al. 2009]).

### Installation of the package

Creating a data viewer – template for the data sharing

# Install phonfieldwork

phonfieldwork is an R package, so you need to install R, RStudio (optional) or use rstudio.cloud. There are two possibilities for installing package in R:

• official version from CRAN

```
install.packages("phonfieldwork")
```
• development version from GitHub

devtools::install\_github("agricolamz/phonfieldwork")

## Install phonfieldwork

phonfieldwork is an R package, so you need to install R, RStudio (optional) or use rstudio.cloud. There are two possibilities for installing package in R:

• official version from CRAN

```
install.packages("phonfieldwork")
```
• development version from GitHub

devtools::install\_github("agricolamz/phonfieldwork")

Since this package is under rOpenSci review there is a chance that in couple months the adress could be changed to ropensci/phonfieldwork, and documentation page will be moved from

agricolamz.github.io/phonfieldwork to docs.ropensci.org/phonfieldwork.

library("phonfieldwork")

packageVersion("phonfieldwork") # Unreleased version

Creating your presentation Creating a data viewer – template for the data sharing

# Make a list of your stimuli

There are several ways to enter information about a list of stimuli into R:

• list them with the c() command

```
my_stimuli <- c("tip", "tap", "top")
```
• read from .csv file with the read.csv() function:

my\_stimuli\_df <- read.csv("my\_stimuli\_df.csv")

• read from .xls or .xlsx file with the read\_xls() or read\_xlsx() function from the readxl package (run install.packages("readxl") in case you don't have it installed):

library("readxl")

```
my_stimuli_df <- read_xlsx("my_stimuli_df.xlsx")
```
# Create a presentation based on a list of stimuli

create\_presentation(stimuli = my\_stimuli, # it is "tip" "tap" "top" output\_file = "first\_example", output\_dir = "data/")

Here is the result.

## Create a presentation based on a list of stimuli

```
create_presentation(stimuli = my_stimuli, # it is "tip" "tap" "top"
                    output_file = "first_example",
                    output_dir = "data/")
```
Here is the result.

It is also possible to use images (or .gif) as a stimuli:

```
my_image <- system.file("extdata", "r-logo.png", package = "phonfieldwork")
my_image
```
## [1] "/home/agricolamz/R/x86\_64-pc-linux-gnu-library/4.0/phonfieldwork/extdata/rlogo.png"

```
create_presentation(stimuli = c("rzeka", "drzewo", my_image),
                   external = 3,
                   output_file = "second_example",
                   output_dir = "data/")
```
Here is the result.

Data renaming Creating a data viewer – template for the data sharing

### Obtained data

After collecting data and removing soundfiles with unsuccesful elicitations, one could end up with the following structure:

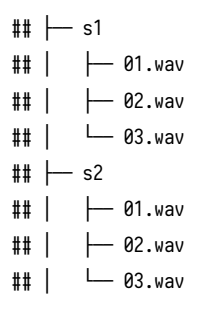

#### Rename collected data

```
rename_soundfiles(stimuli = my_stimuli, # it is "tip" "tap" "top"
                 prefix = "s1."path = "data/s1/")
```
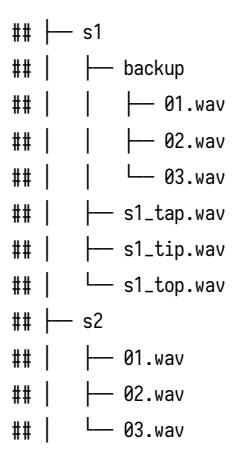

#### Rename collected data

```
rename_soundfiles(stimuli = my_stimuli, # it is "tip" "tap" "top"
                  prefix = paste0(1:3, "-"),sufficient = "s2",
                  path = "data/s2/",backup = FALSE)
```
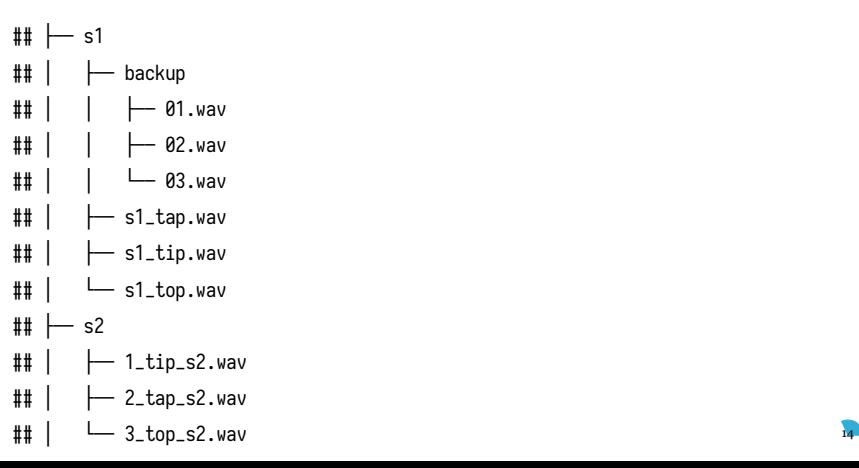

#### Rename collected data

Sometimes it is better to keep and order that will deal with the computer sorting:

add\_leading\_symbols(1:105)

## [1] "001" "002" "003" "004" "005" "006" "007" "008" "009" "010" "011" "012" ## [13] "013" "014" "015" "016" "017" "018" "019" "020" "021" "022" "023" "024" ## [25] "025" "026" "027" "028" "029" "030" "031" "032" "033" "034" "035" "036" ## [37] "037" "038" "039" "040" "041" "042" "043" "044" "045" "046" "047" "048" ## [49] "049" "050" "051" "052" "053" "054" "055" "056" "057" "058" "059" "060" ## [61] "061" "062" "063" "064" "065" "066" "067" "068" "069" "070" "071" "072" ## [73] "073" "074" "075" "076" "077" "078" "079" "080" "081" "082" "083" "084" ## [85] "085" "086" "087" "088" "089" "090" "091" "092" "093" "094" "095" "096" ## [97] "097" "098" "099" "100" "101" "102" "103" "104" "105"

So it is better to use the result of add\_leading\_symbols() as a prefix during the renaming of a huge amount of files.

### Get sound duration

#### Sometimes it is useful to get information about sound duration:

get\_sound\_duration("data/s1/s1\_tap.wav")

- ## file duration
- ## 1 s1\_tap.wav 0.4299093

get\_sound\_duration(sounds\_from\_folder = "data/s2/")

- ## file duration
- ## 1 1\_tip\_s2.wav 0.5866440
- ## 2 2\_tap\_s2.wav 0.5343991
- ## 3 3\_top\_s2.wav 0.6650113

Data merging Creating a data viewer – template for the data sharing

### Merge all data together

After all the files are renamed, you can merge them into one:

```
concatenate_soundfiles(path = "data/s1/",
                       result_file_name = "s1_all")
```
## data/s1 ## ├── backup ## │ ├── 01.wav ## │ ├── 02.wav ## │ └── 03.wav ## ├── s1\_all.TextGrid  $\#$   $\leftarrow$  s1\_all.wav  $\#$   $\#$  s1\_tap.wav  $\#$   $\leftarrow$  s1\_tip.wav ## └── s1\_top.wav

# Merge all data together

![](_page_23_Figure_1.jpeg)

Data annotation Creating a data viewer – template for the data sharing It is possible to create annotation in advance (since file concatination is made according to files sorted on the comuter I use the sort() function in order to make correct annotation):

```
annotate_textgrid(annotation = sort(my_stimuli),
                  textgrid = "data/s1/s1_all.TextGrid")
```
![](_page_25_Picture_3.jpeg)

# Annotate your data

![](_page_26_Figure_1.jpeg)

**s1\_all**

Imagine that we are interested in annotation of vowels. The most common solution will be open Praat and create new annotations. But it is also possible to create them in advance. The idea that you choose some baseline tier that later will be automatically cutted into smaller pieces on the other tier.

```
create_subannotation(textgrid = "data/s1/s1_all.TextGrid",
                      tier = 1, # this is a baseline tier
                      n_{\text{off\_annotations}} = 3 # how many empty annotations per unit?
```
![](_page_27_Picture_3.jpeg)

#### Annotate subannotation in advance

![](_page_28_Figure_1.jpeg)

**s1\_all**

### Annotate subannotation in advance

Now we can annotate created tier:

```
annotate_textgrid(annotation = c("", "x", "", "", "1", "", "", "", "o", "");textgrid = "data/s1/s1_all.TextGrid",
                  tier = 3,backup = FALSE)
```
List annotations by hand is a boring task, so if you have a prepared list of annotations, the merege could be done with the following code:

```
vowels <- c("æ", "ı", "ɒ")
unlist(lapply(vowels, function(x){c("", x, "")}))
```
## [1] "" "æ" "" "" "ı" "" "" "ɒ" ""

### Create subannotation

![](_page_30_Figure_1.jpeg)

## The only thing left is to move annotation boundaries

![](_page_31_Figure_1.jpeg)

Data extraction Creating a data viewer – template for the data sharing

# Data viewer

Sound viewer (here is an example) is a useful tool that combine together your annotations and make it searchable. It is also produce a ready to go .html file that could be uploaded on the server (e. g. to Github Pages) and be availible for anyone in the world.

In order to do that we need:

- seperate folder with soundfiles
- separate folder with spectorgrams (optional)
- data.frame with data about utterances or speakers

#### Data extraction

First, it is important to create a folder where all of the extracted files will be stored:

```
dir.create("data/s1/s1_sounds")
```
It is possible extract to extract all annotated files based on an annotation tier:

```
extract_intervals(file_name = "data/s1/s1_all.wav",
                  textgrid = "data/s1/s1_all.TextGrid",
                 tier = 3,
                 path = "data/s1/s1_sounds/",
                 prefix = "s1."
```
![](_page_34_Picture_5.jpeg)

#### Data extraction

After those commands, one could end up with the following structure:

## data/s1 ## ├── backup ## │ ├── 01.wav ## │ ├── 02.wav ## │ └─ 03.wav ## ├── s1\_all.TextGrid  $\#$   $\leftarrow$  s1\_all.wav  $\#$   $\leftarrow$  s1\_sounds ## │ ├── 1\_s1\_æ.wav ## │ ├── 2\_s1\_ı.wav ## │ └── 3\_s1\_ɒ.wav  $\#$   $\#$  s1\_tap.wav  $\#$   $\leftarrow$  s1\_tip.wav ## └── s1\_top.wav

Data visulization Creating a data viewer – template for the data sharing

#### Sound visulization in phonfieldwork

The easiest way to visualise sound in phonfieldwork:

![](_page_37_Figure_2.jpeg)

![](_page_37_Figure_3.jpeg)

#### Sound visulization in phonfieldwork

draw\_sound(file\_name = "data/s1/s1\_all.wav",

annotation = "data/s1/s1\_all.TextGrid")

![](_page_38_Figure_3.jpeg)

## Create multiple spectrograms

```
draw_sound
(sounds_from_folder = "data/s1/s1_sounds/"
,
           pic_folder_name = "s1_pics"
)
```
- ## data/s1
- ## ├── backup ## │ ├── 01.wav ## │ ├── 02.wav ## │ └── 03.wav ## ├── s1\_all.TextGrid  $\#$   $\leftarrow$  s1\_all.wav  $\#$   $\vdash$  s1\_pics  $\sharp\sharp$  |  $\vdash$  1\_s1\_æ.png  $\sharp\sharp$  |  $\vdash$  2\_s1\_1.png ## │ └── 3\_s1\_ɒ.png ## ├── s1\_sounds ## │ ├── 1\_s1\_æ.wav ## │ ├── 2\_s1\_ı.wav ## │ └── 3\_s1\_ɒ.wav

![](_page_39_Picture_4.jpeg)

Creating a data viewer – template for the data sharing

### Create a viewer

- seperate folder with soundfiles
- separate folder with spectorgrams (optional)
- $\bullet \rightarrow$  data.<br>frame with data about utterances or speakers

```
df <- data.frame(word = c("tap", "tip", "top"),
               sounds = c("x", "1", "0")df
## word sounds
## 1 tap æ
## 2 tip ı
## 3 top ɒ
create_viewer(audio_dir = "data/s1/s1_sounds/",
            picture_dir = "data/s1/s1_pics/",
            table = df,output_dir = "data/s1/",
            output_file = "stimuli_viewer")
```
Creating a data viewer – template for the data sharing Reading data from different linguistic sources

# Read linguistic files into R

- textgrid\_to\_df() (Praat)
- eaf\_to\_df() (ELAN)
- exb\_to\_df()(EXMARaLDA)
- srt\_to\_df() (subtitle file)
- audacity\_to\_df() (Audacity)
- flextext\_to\_df() (FieldWorks)

### Read linguistic files into R

draw\_sound(file\_name = "data/test.wav",

annotation = eaf\_to\_df("data/test.eaf"))

![](_page_44_Figure_3.jpeg)

Creating a data viewer – template for the data sharing

#### Get help and cite

# Get help and cite

You can always write an email or open an issue on GitHub, asking some questions.

The most recent citation information is avalible with this command:

citation("phonfieldwork")

#### ##

```
## Moroz G (2020). _Phonetic fieldwork and experiments with phonfieldwork
## package_. <URL: https://CRAN.R-project.org/package=phonfieldwork>.
##
## A BibTeX entry for LaTeX users is
##
## @Manual{,
## title = {Phonetic fieldwork and experiments with phonfieldwork package},
## author = {George Moroz},
\# year = {2020},
## url = {https://CRAN.R-project.org/package=phonfieldwork},
## } (42)
```
#### References

- Boersma, P. and Weenink, D. (2019). Praat: doing phonetics by computer (version 5.3.51)[computer program] version 6.0.25, retrieved 15 november 2019 from http://www.praat.org/.
- Bořil, T. and Skarnitzl, R. (2016). Tools rpraat and mpraat. In Sojka, P., Horák, A., Kopeček, I., and Pala, K., editors, *Text, Speech, and Dialogue: 19th International Conference, TSD 2016, Brno, Czech Republic, September 12-16, 2016, Proceedings*, pages 367–374, Cham. Springer International Publishing.
- Brugman, H., Russel, A., and Nijmegen, X. (2004). Annotating Multi-media/Multi-modal Resources with ELAN. In *LREC*.
- Lubbers, M. and Torreira, F. (2013). Pympi-ling: a Python module for processing ELANs EAF and Praats TextGrid annotation files.

#### References

- Peirce, J. W., Gray, J. R., Simpson, S., MacAskill, M. R., Höchenberger, R., Sogo, H., Kastman, E., and Lindeløv, J. (2009). Psychopy2: experiments in behavior made easy. *Behavior Research Methods*, 51(1):195–203.
- Reidy, P. (2016). *textgRid: Praat TextGrid Objects in R*. R package version 1.0.1.
- Schmidt, T. and Wörner, K. (2009). Exmaralda–creating, analysing and sharing spoken language corpora for pragmatic research. *Pragmatics. Quarterly Publication of the International Pragmatics Association , 19(4):565–582.*